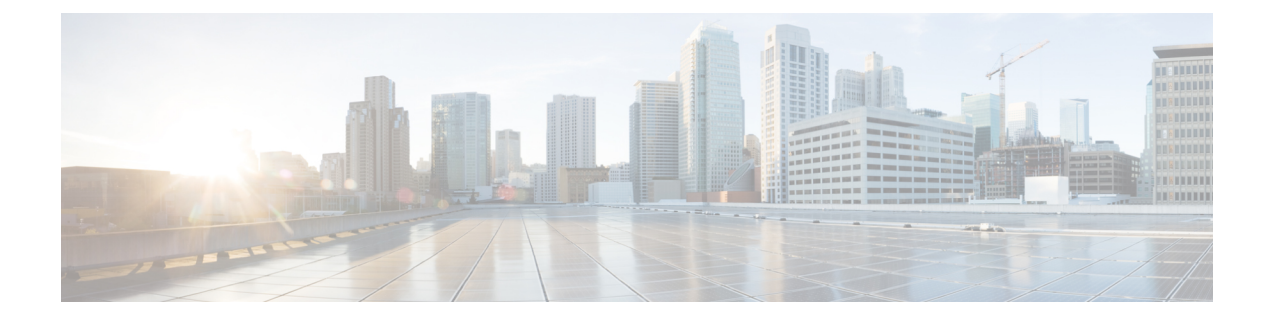

## **Modify Organization Name**

• Modify [Organization](#page-0-0) Name, on page 1

## <span id="page-0-0"></span>**Modify Organization Name**

You can modify the name of your organization.

- **Step 1** In the main window, click  $\bullet$  in the bottom-left corner.
- **Step 2** Click **Licensing**.
- **Step 3** Click **Edit**.
- **Step 4** Enter a new organization name, then click **Save**.

 $\mathbf I$ 

٦